## **HOWTO send a new clip to LEDbuckle**

- 1. If you have internal IRDA‐port (usually for notebook's owners) check that it's switch on and work properly (see your PC's documentation).
- 2. If you don't have internal IRDA-port, use the dongle from delivery set. Insert the USB-IRDA dongle from delivery set to USB‐port of your PC. Windows XP (2000) install it by automatically.
- 3. You may use USB cord extender from delivery set for more convenience.
- 4. The distance between IRDA‐ports may be different and depends on brands. Normally the distance is 10‐ 15cm (max. – 50cm). Some brands have too weak signal and the distance decrease to 0cm.

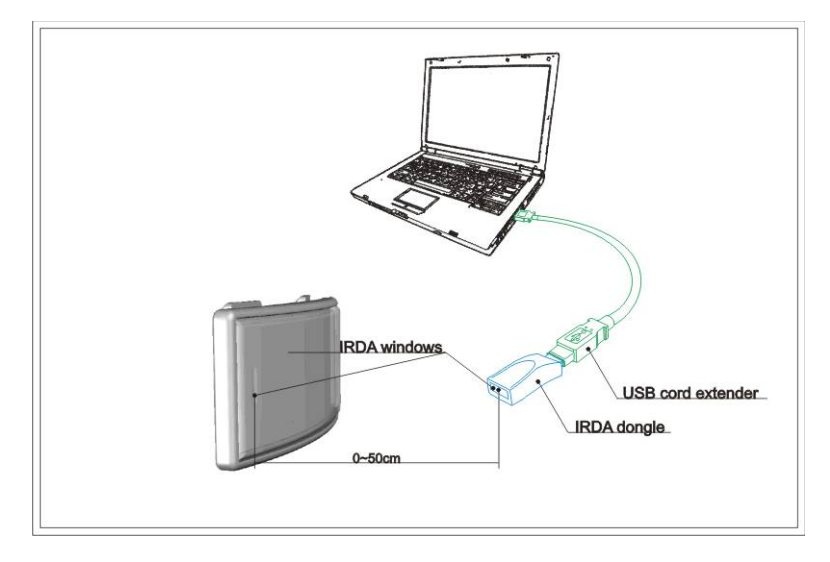

- 5. Windows XP permanently scan environment by IRDA‐port . Put LEDbuckle's IRDA window forward of PC's IRDA window.
- 6. LEDbuckle blank its screen. This mean, that communication is start. IMPORTANT! Don't move the devices now.
- 7. Windows XP automatically find LEDbuckle and add the icon **Decision** on the desktop and second icon

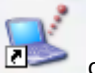

Ĥ to the tray.

- 8. Drag and drop the clip file on the icon on the desktop.
- 9. New window show you copy process.
- 10. After it finish just remove LEDbuckle from PC's IRDA‐port. New clip will be showed on LEDbuckle's screen.

## **HOWTO prepare new clip for LEDbuckle**

LEDbuckle can show different kinds of animation. You may find them on our web site. Also, you may create your own animation by special program which located on our site. More information available on www.medialed.com